# Operating manual

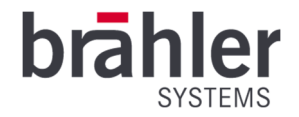

SDI-MS16 Compact 1 RU 16x16 3G-SDI Seamless Matrix Switcher Article-No.: 07.3786

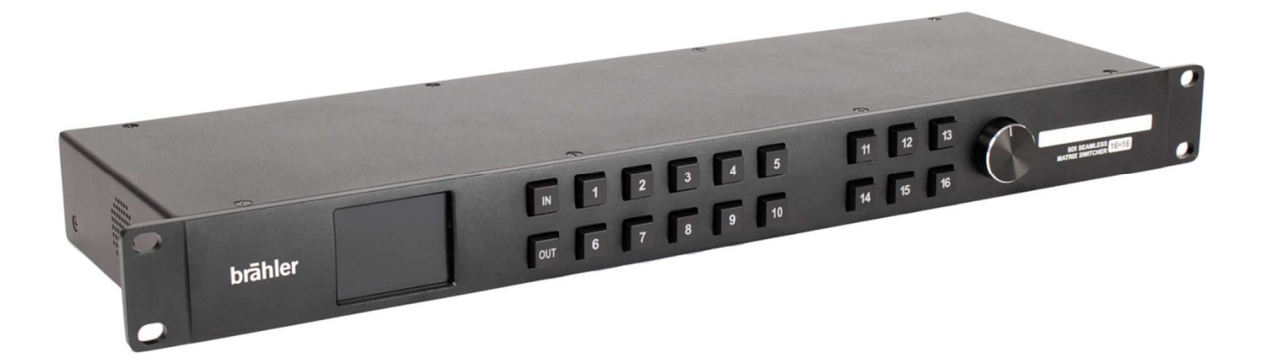

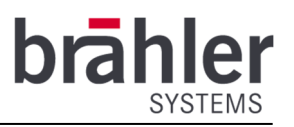

## Introduction and connections

This device is the perfect solution for seamlessly switching multiple PTZ cameras to get the best picture of the current speaker. The compact SDI routing switcher features 16 inputs and 16 outputs, redundant power connections with a 2.2 inch LCD for routing label display. Routing can be performed by direct button selection and the spin knob controller. The 3G-SDI seamless matrix switcher supports standard 3G/HD/SD SDI rates, automatic bypass of non-standard rates between 270Mbit/s and 3Gbit/s. Built-in frame synchronizer support simultaneous input of signal of different resolution frame rates, which can realize seamless switching without black screen. It can conveniently be controlled by front panel button and brählerOS software via LAN.

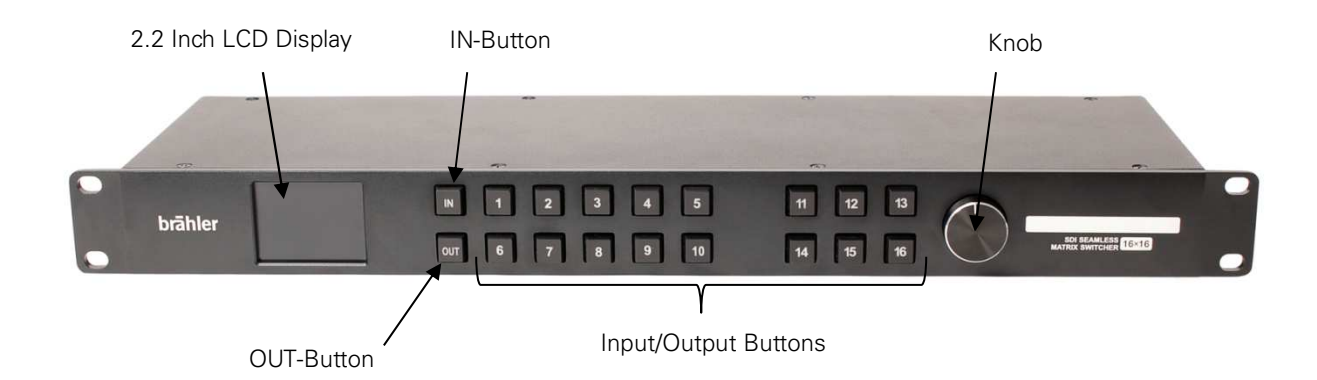

## Front Panel Control

### **Connectors**

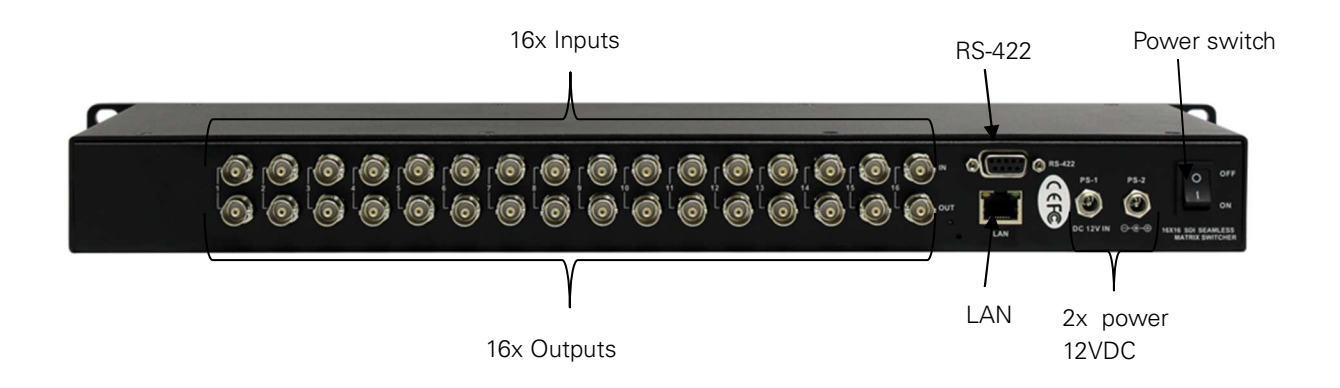

BRÄHLER Systems GmbH Auf der Alten Burg 6 53639 Königswinter Germany

 +49 2244 8414-4 sales@braehler-systems.com www.braehler-systems.com

 $\overline{2}$ 

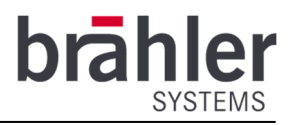

Sample connection diagram

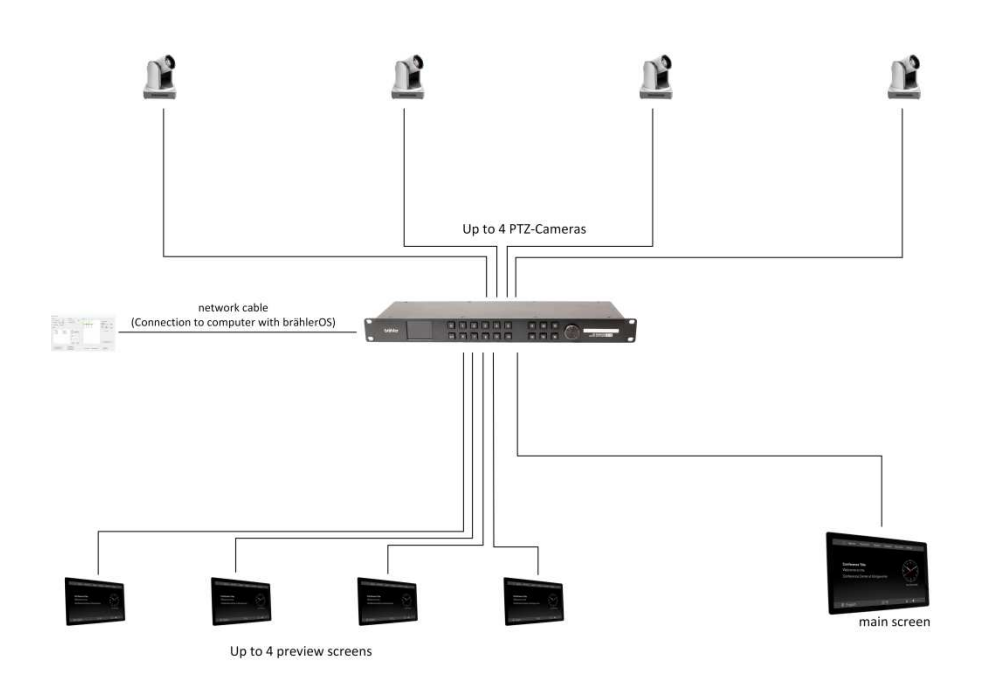

#### **Connections**

Make sure you have a suitable power supply. Connect the video switcher to a power source. Connect the desired number of cameras to the video switcher (IN) using the 75 Ohm SDI cable camera 1 to input 1, camera 2 to input 2, and so on. Connect your monitor to one of the OUT outputs (e.g. OUT8) and connect the video switcher to a computer using the brählerOS or CamControl2 software via a network cable.

The brählerOS software typically expects the video output on OUT8 port.

The CamControl2 software can be configured to any of the outputs, e.g. OUT16.

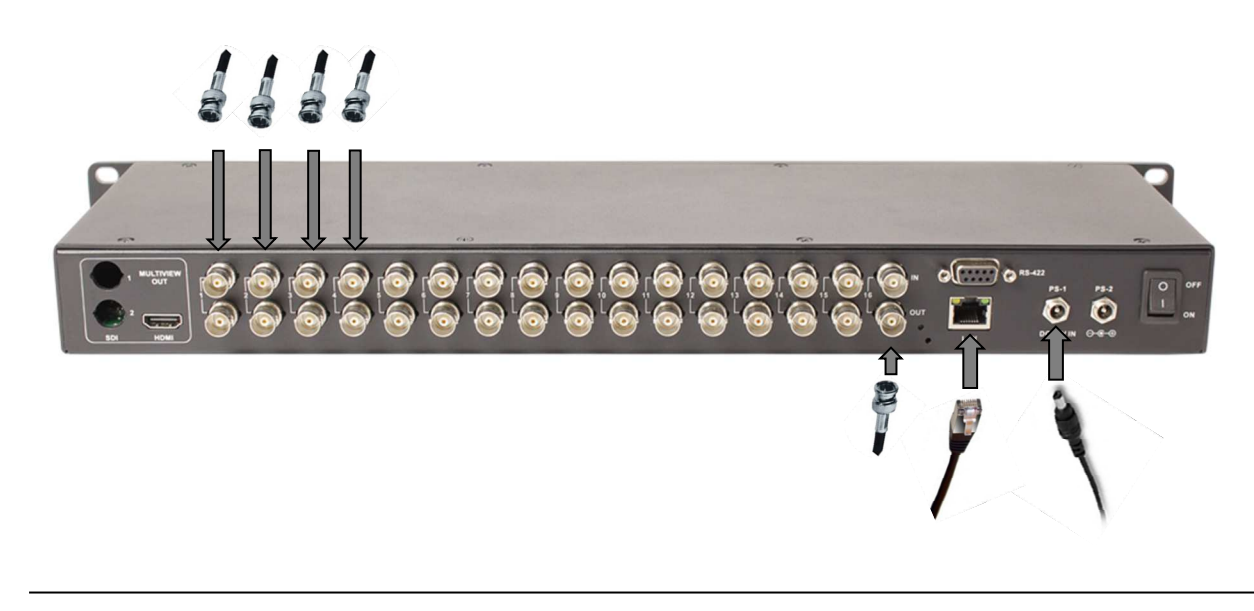

BRÄHLER Systems GmbH Auf der Alten Burg 6 53639 Königswinter Germany

 +49 2244 8414-4 sales@braehler-systems.com www.braehler-systems.com

3

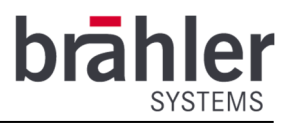

By default the video switcher receives an IP address from the DHCP server within your network. Both brählerOS and CamControl2 will then be able to detect the video switcher automatically and identifies its IP address. If you have trouble in identifying the video switcher in the software, please make sure, that the IP address and subnet mask of the switcher is properly configured and matches with the control PC settings.

The video switcher is now ready for use and switches the video inputs according to the currently active microphone. If you want to use additional outputs for e.g. preview monitoring, please configure the outputs manually.

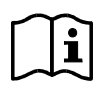

Optionally, you can connect a camera controller to the video switcher to adjust the cameras during live operation. (Please refer to the corresponding manufacturer's manual for information on operation.)

### Operation

Set the video switch on/off switch to "on" to turn on the unit. The front panel display will light. Now set which input is to be switched to which output. First press the "IN" button of the video switch and then the desired input (1-16). Now press the "OUT" button and select the output channel (1-16) by pressing the corresponding button. The camera image can now be viewed on the connected screens. The display shows to which output the respective input is connected.

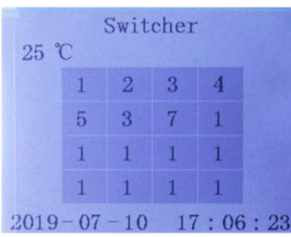

Switching an input to multiple outputs: press buttons "IN; 1" an buttons "OUT; 1; 2; 3; 4" (for example).

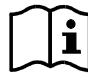

The OUT button indicator will automatically close after 8s. When it is off, you only need to press the OUT button again to continue the unperformed switch.

The CamControl 2 software determines which camera image is actively placed on the main output and thus displayed.

By turning and pressing the control wheel on the front of the video switch you can set the basic settings of the device. By pressing the wheel you reach the main menu. Here you have the following options:

- System Setting
- **Network setting**
- Output setting
- **Device Info**
- Exit

By turning the knob you go to the corresponding menu point - by pressing you select it and change it.

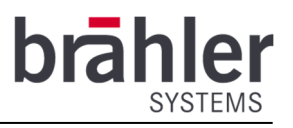

# Menu Control

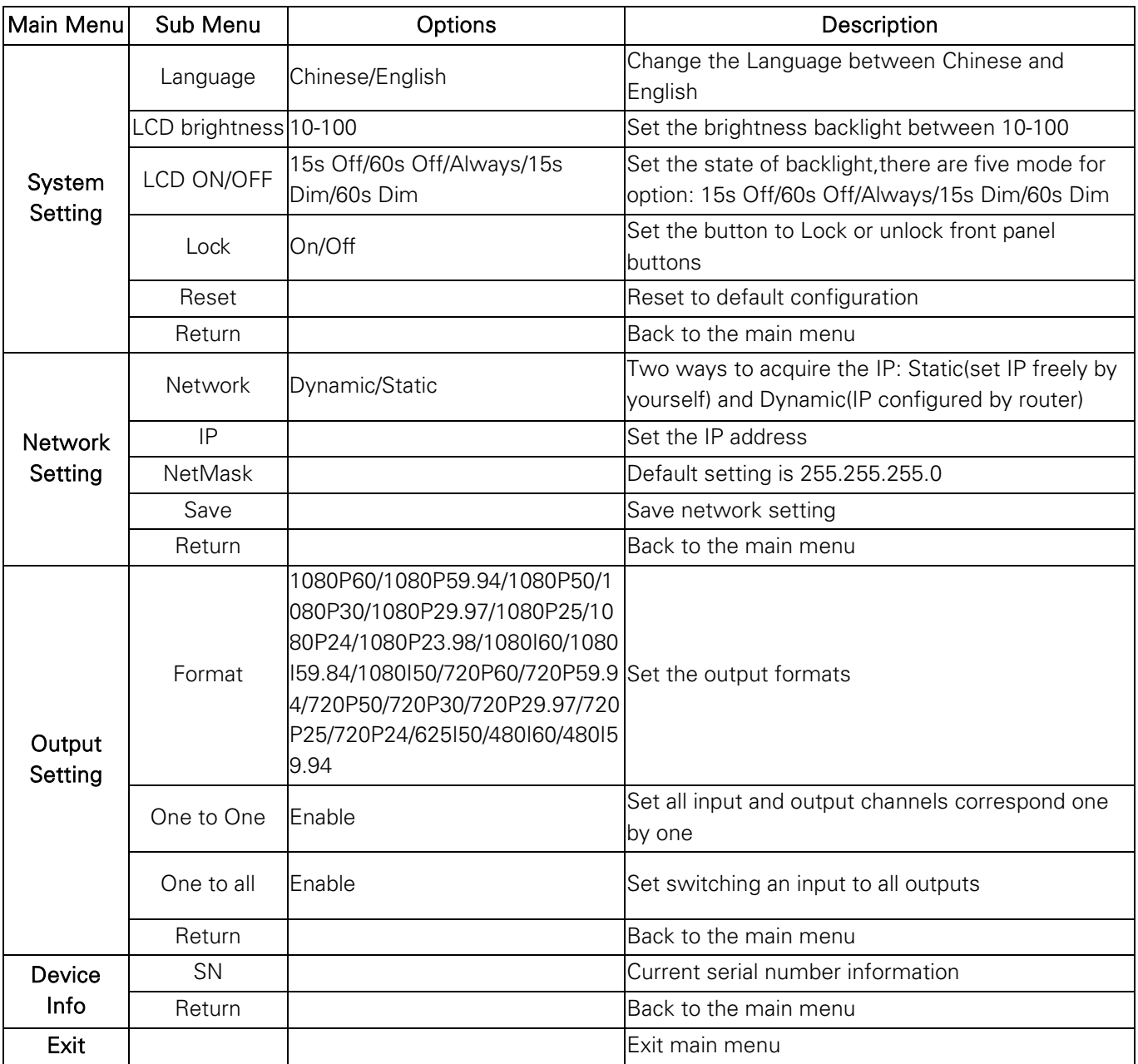

5

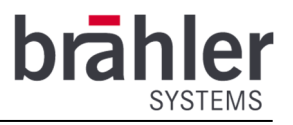

# Technical Data

## **Connections**

SDI Video Input 16×SD/HD/3G-SDI(75Ω BNC)

SDI Video Output 16×SD/HD/3G-SDI(75Ω BNC)

#### **Standards**

## SDI Input Format Support

1080p 60/59.94/50/30/29.97/25/24/23.98 1080PsF 30/29.97/25/24/23.98 1080i 60/59.94/50 720p 60/59.94/50 720p 30/29.97/25/24/23.98 625i 50 525i 59.94

# SDI Output Format Support

1080P60/59.94/50/30/29.97/25/24/23.98 1080I60/59.84/50 720P60/59.94/50/30/29.97/25/24 625I50 480I60/59.94

### Power

Power Supply: PS-1, PS-2, power redundancy Voltage Range: DC 12-24 V Power Consumption: 14 W

### **Physical Specification**

Size: Standard 19" 1 rack unit Net Weight: 2,0 kg

### Enviromental Specifications

Operating Temperature: 0°C<sup>~</sup>60°C Storage Temperature: -30°C<sup>~</sup>70°C Relative Humidity: 0%<sup>~</sup>90% non-condensing

**Control** Front panel button, PC software via LAN/RS-422

Updates and Configuration LAN(RJ45)

SDI Auto Switching Automatically detects SD, HD and 3G-SDI

SDI Compliance SMPTE 372M, SMPTE 259M, SMPTE 292M, SMPTE 296M, SMPTE 424M, SMPTE 425M

SDI Color Space and Precision

YUV 4:2:2 10bit/12bit

BRÄHLER Systems GmbH Auf der Alten Burg 6 53639 Königswinter Germany

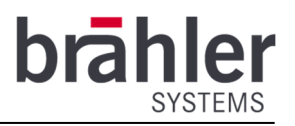

#### Warnings

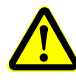

The connections of the video switch are exclusively designed and suitable for the intended cables and devices. Do not connect any other devices!

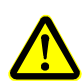

In case of malfunctions, contact a technician, do not attempt to repair, unscrew or similar the video switcher yourself.

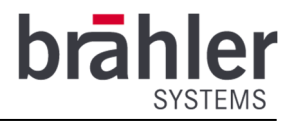

Further information about our products can be found on the Internet under:

www.braehler-systems.com

© 2019 Copyright by BRÄHLER Systems GmbH, Königswinter

All rights reserved, in particular (also in extracts) those of translation, reprinting, reproduction by copying or similar procedures.

BRÄHLER Systems reserves the right to make technical changes without prior notice.

Brähler Systems GmbH

Auf der Alten Burg 6

53639 Königswinter, Germany

+49 2244 8414-4

sales@braehler-systems.com